# **eVaka Vesilahti**

Läsnäolovarausten tekeminen

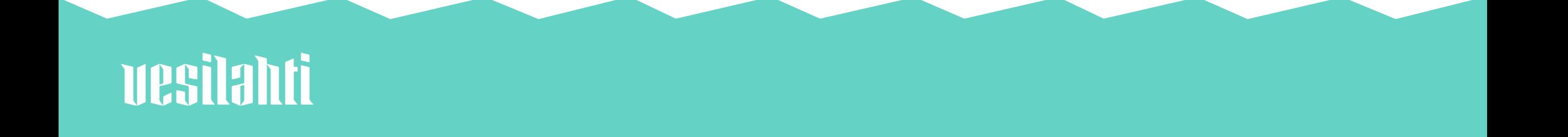

Läsnäolot varataan viimeistään viikkoa ennen eli maanantaihin klo 9.00 asti voi tehdä seuraavan viikon varauksia.

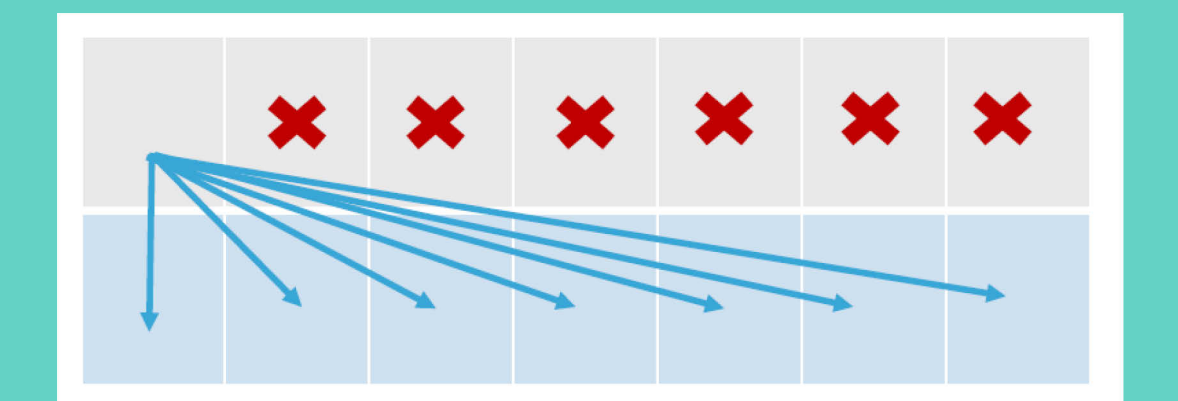

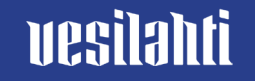

Läsnäolovaraukset tehdään kalenterissa.

-> Ilmoita läsnäolo.

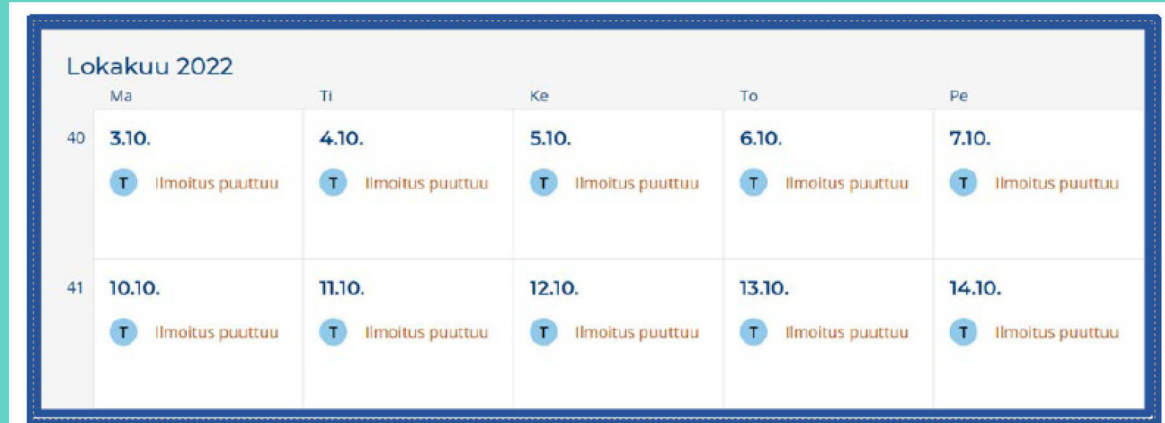

帍 Ilmoita läsnäolo

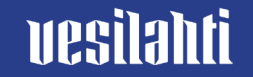

Valitse ensin lapsi, jolle haluat läsnäolovarauksia tehdä.

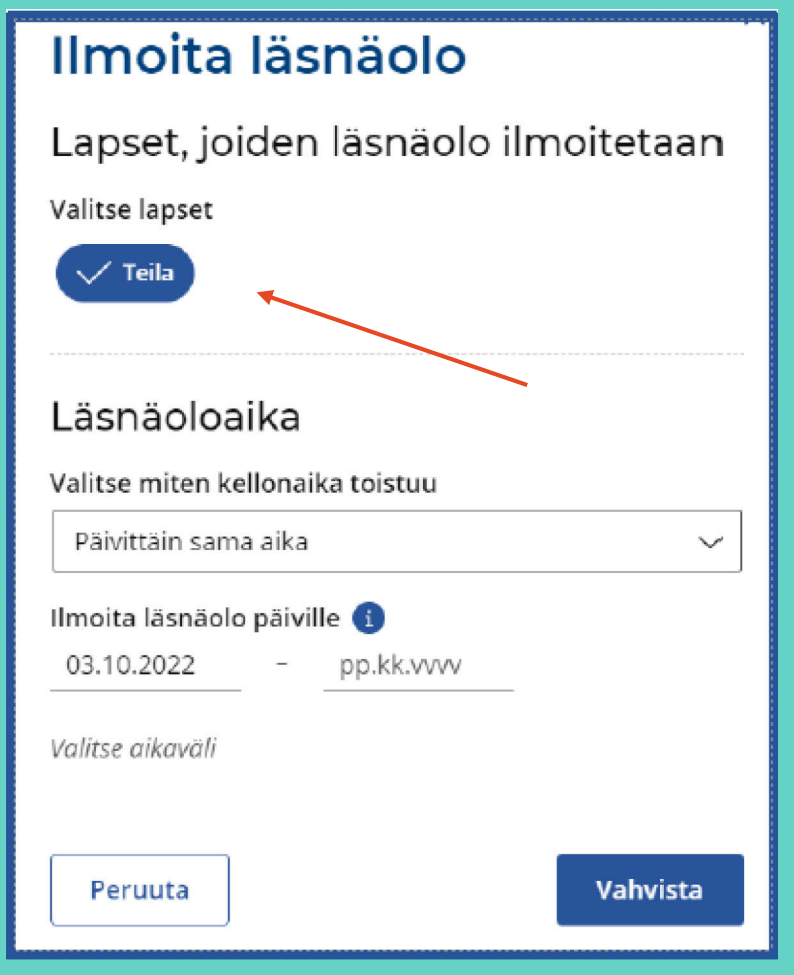

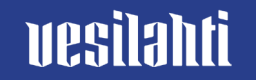

### Valitse sitten kellonajat, jolloin lapsi on varhaiskasvatuksessa.

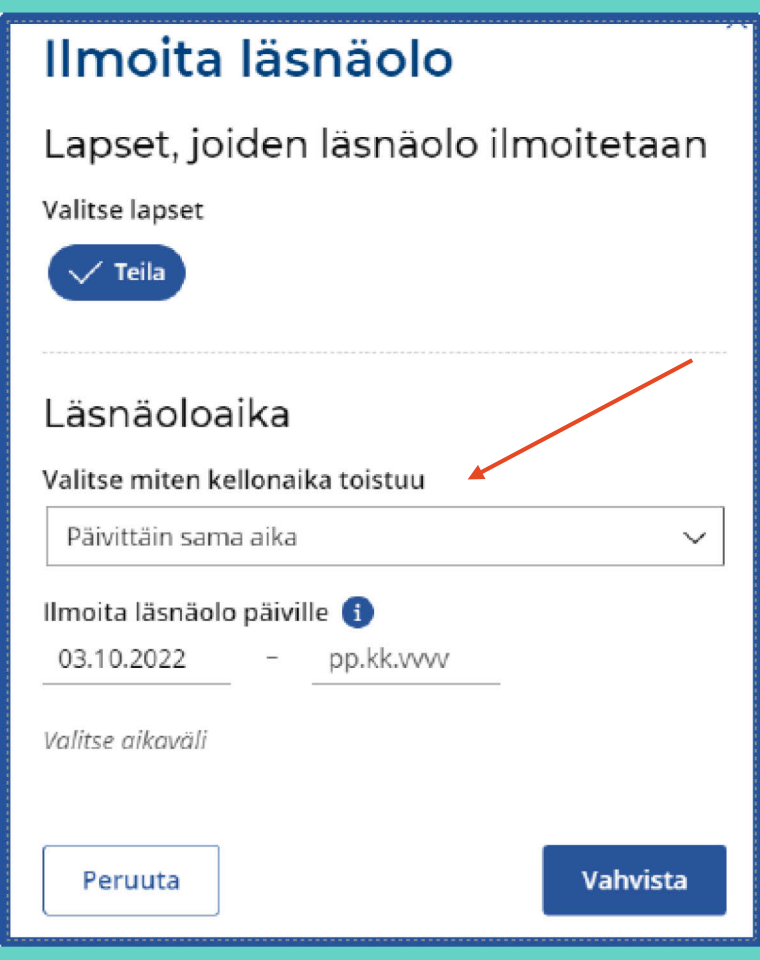

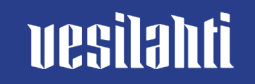

#### **Päivittäin sama aika**

jos tuot ja viet lapsen aina samaan aikaan

### **Viikonpäivittäin sama aika**

jos lapsi on eri viikonpäivinä samoina aikoina varhaiskasvatuksessa

# **Vaihtelevat ajat**

jos lapsi on varhaiskasvatuksessa epäsäännöllisesti

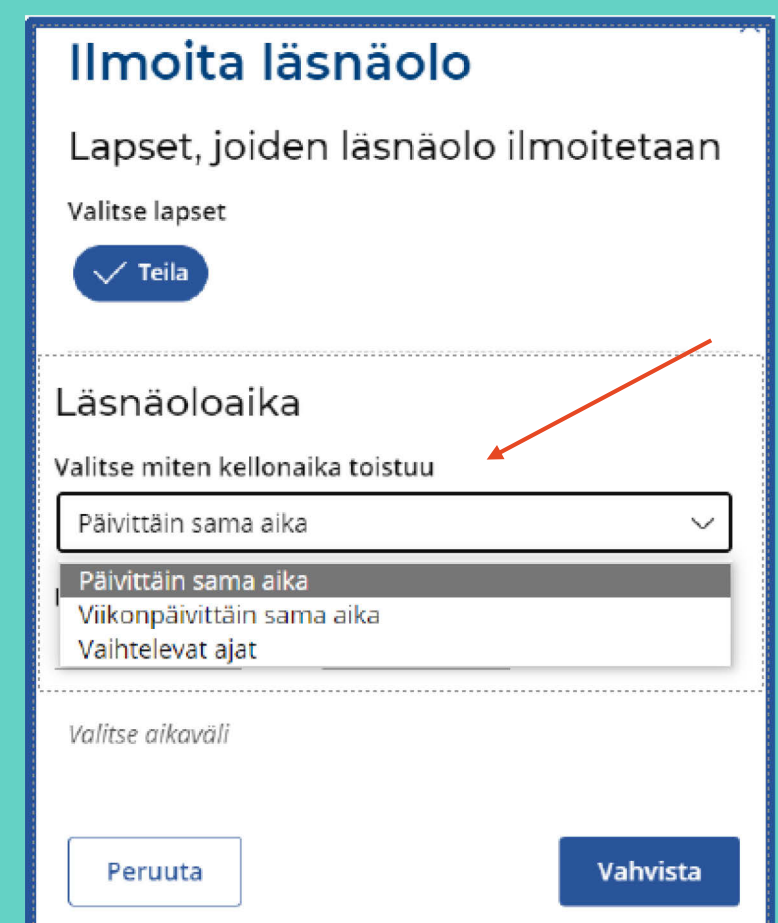

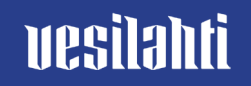

Kun olet kirjoittanut kellonajat, paina lopuksi vahvista.

Voit tehdä läsnäolovarauksia pitkällekin ajanjaksolle.

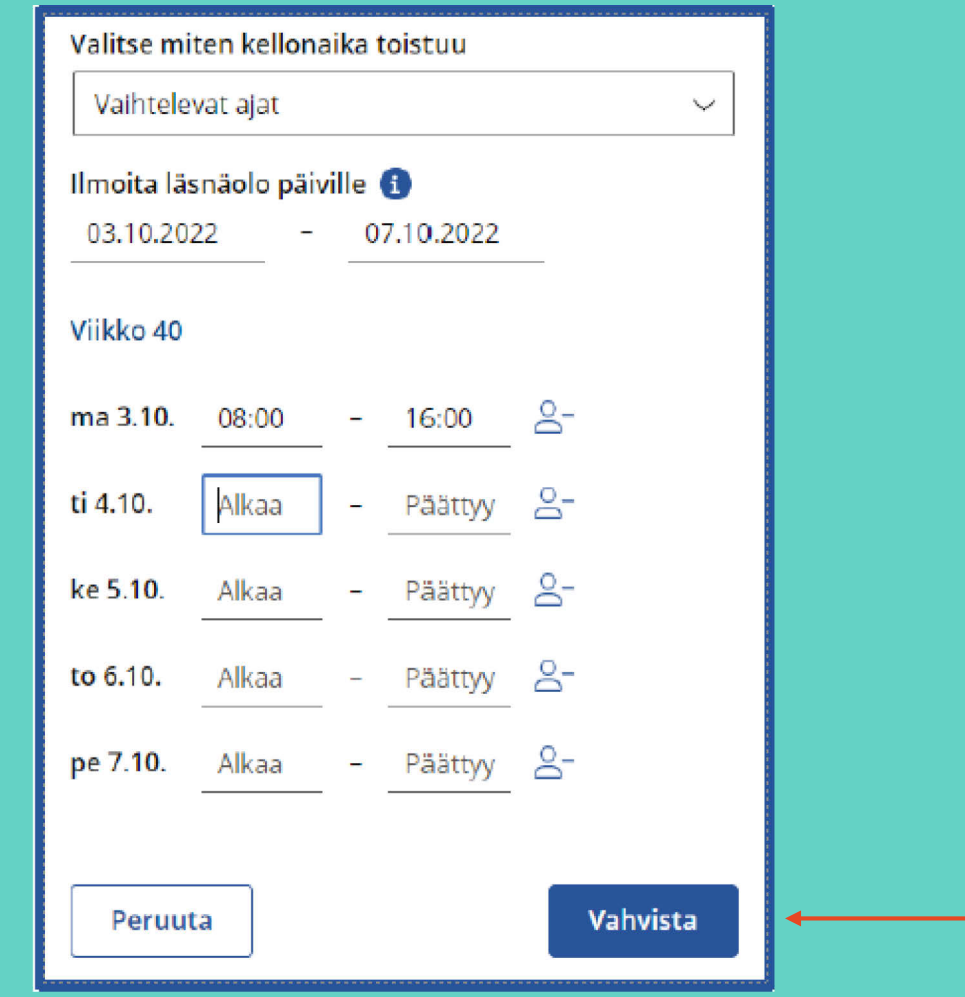

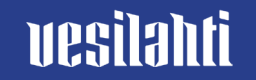

# **Poissaolojen ilmoittaminen**

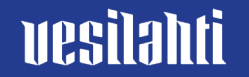

Ilmoita lapsen poissaolo eVakassa. Valitse kalenteri.

-> Ilmoita poissaolo.

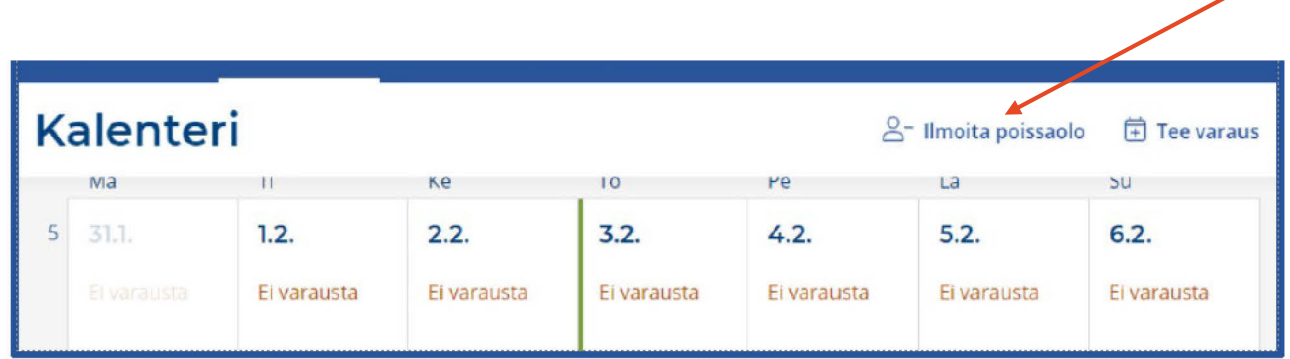

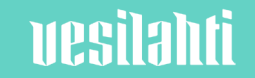

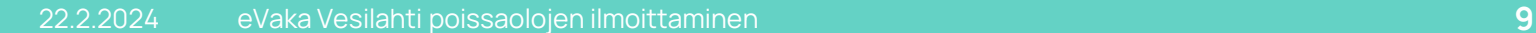

# Ilmoita eVakassa vain koko päivän poissaolot.

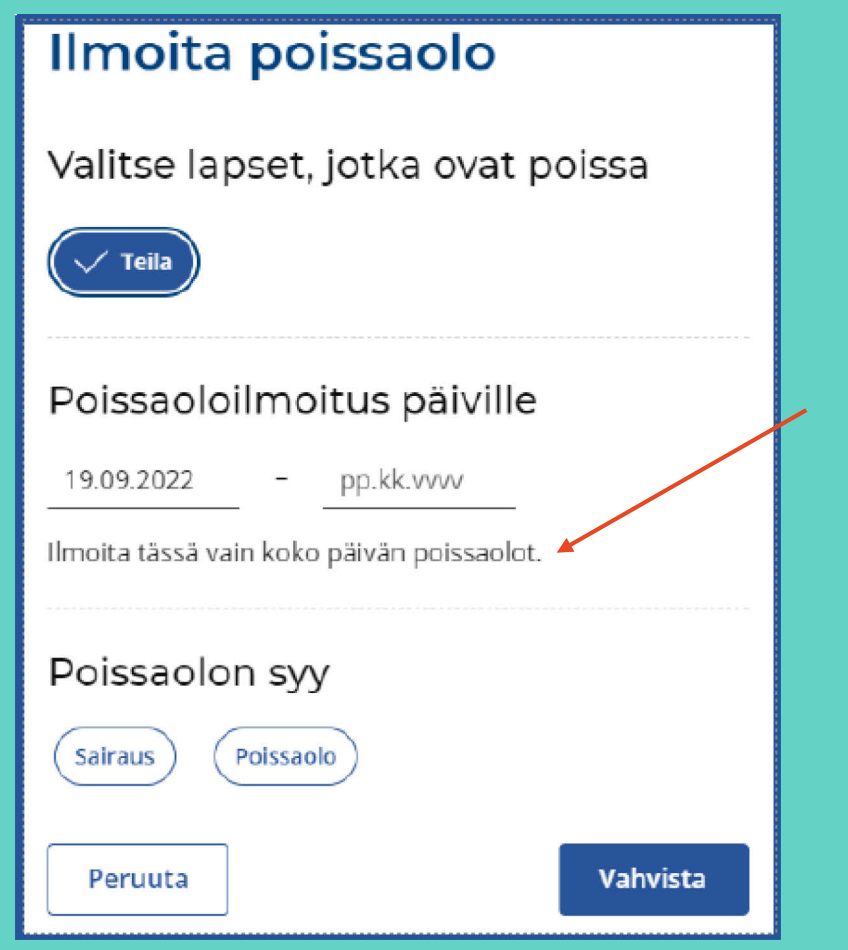

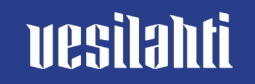

# Poissaolon syitä ovat sairaus tai muu poissaolo.

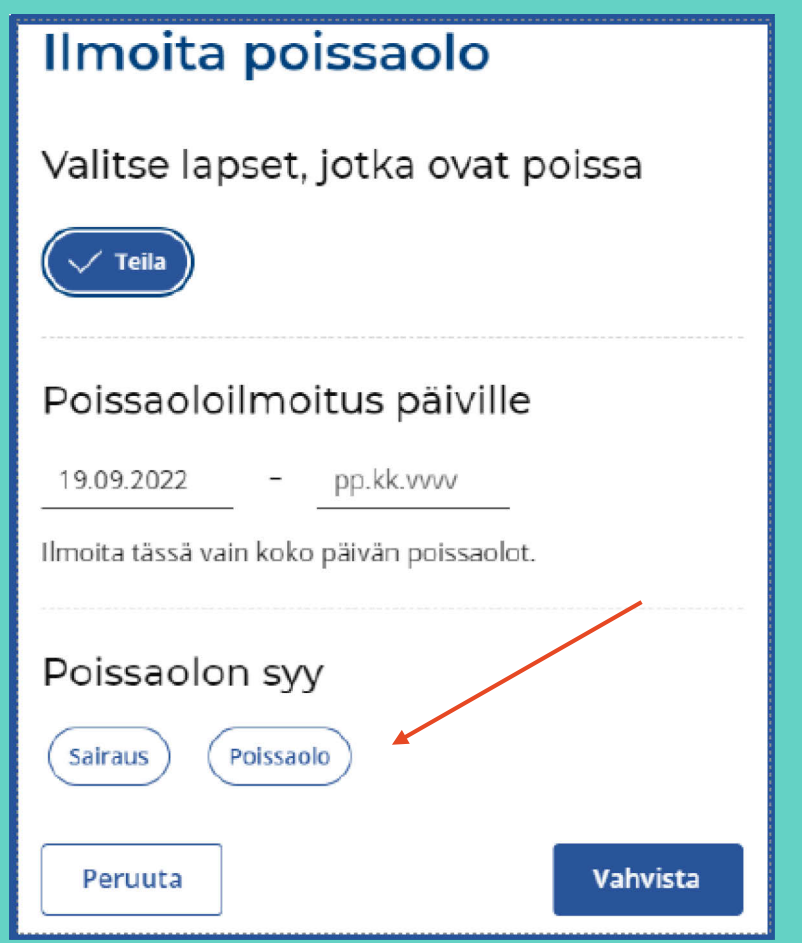

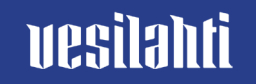